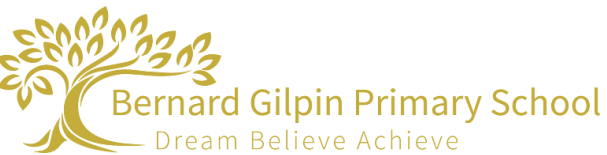

## **Bernard Gilpin Primary School Remote Learning on Microsoft Teams – Parent/Carer User Guide**

Use the steps below to login to Microsoft Teams. Please complete the year group quiz to test the system.

## **Logging in**

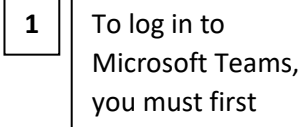

enter your school vour work, school. licrosoft account. Year4Student@bernardgilpin.com Sign in

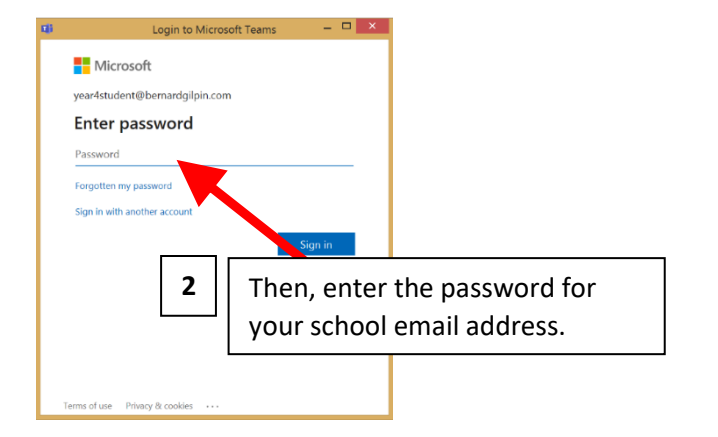

## **Home Page**

email address.

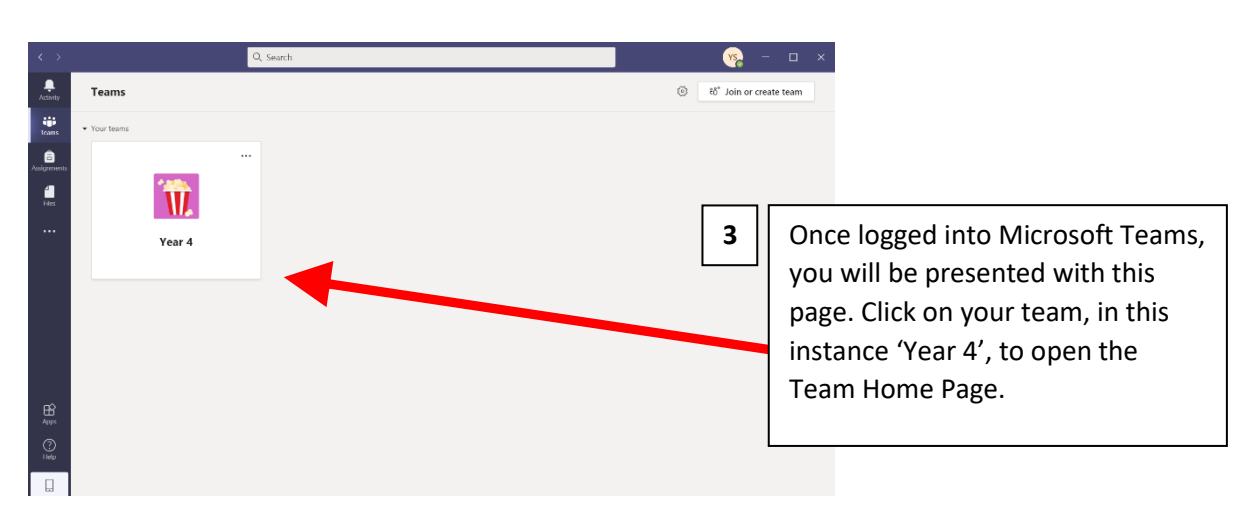

**4**

This will be the home page for your Team. This is a newsfeed for assignments and documents that have been uploaded.

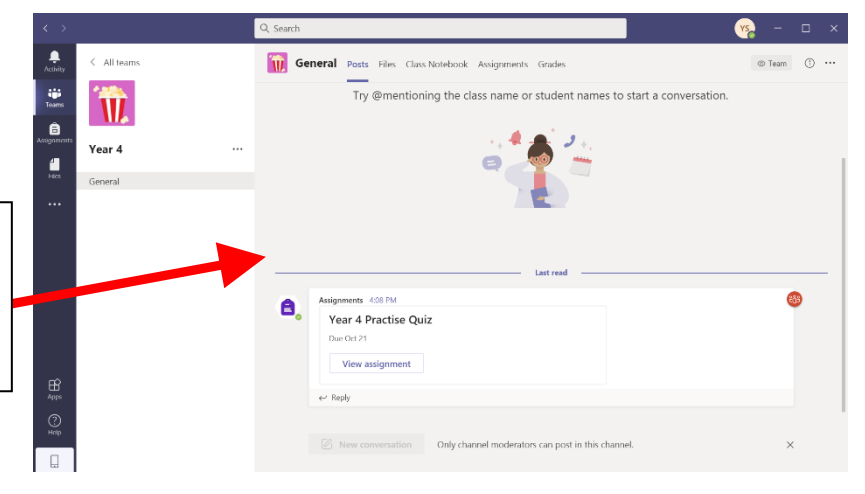

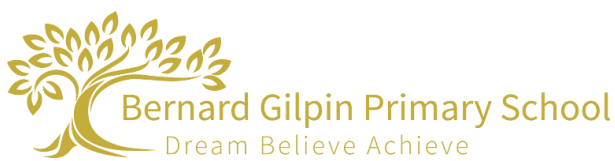

## **Accessing Online Work**

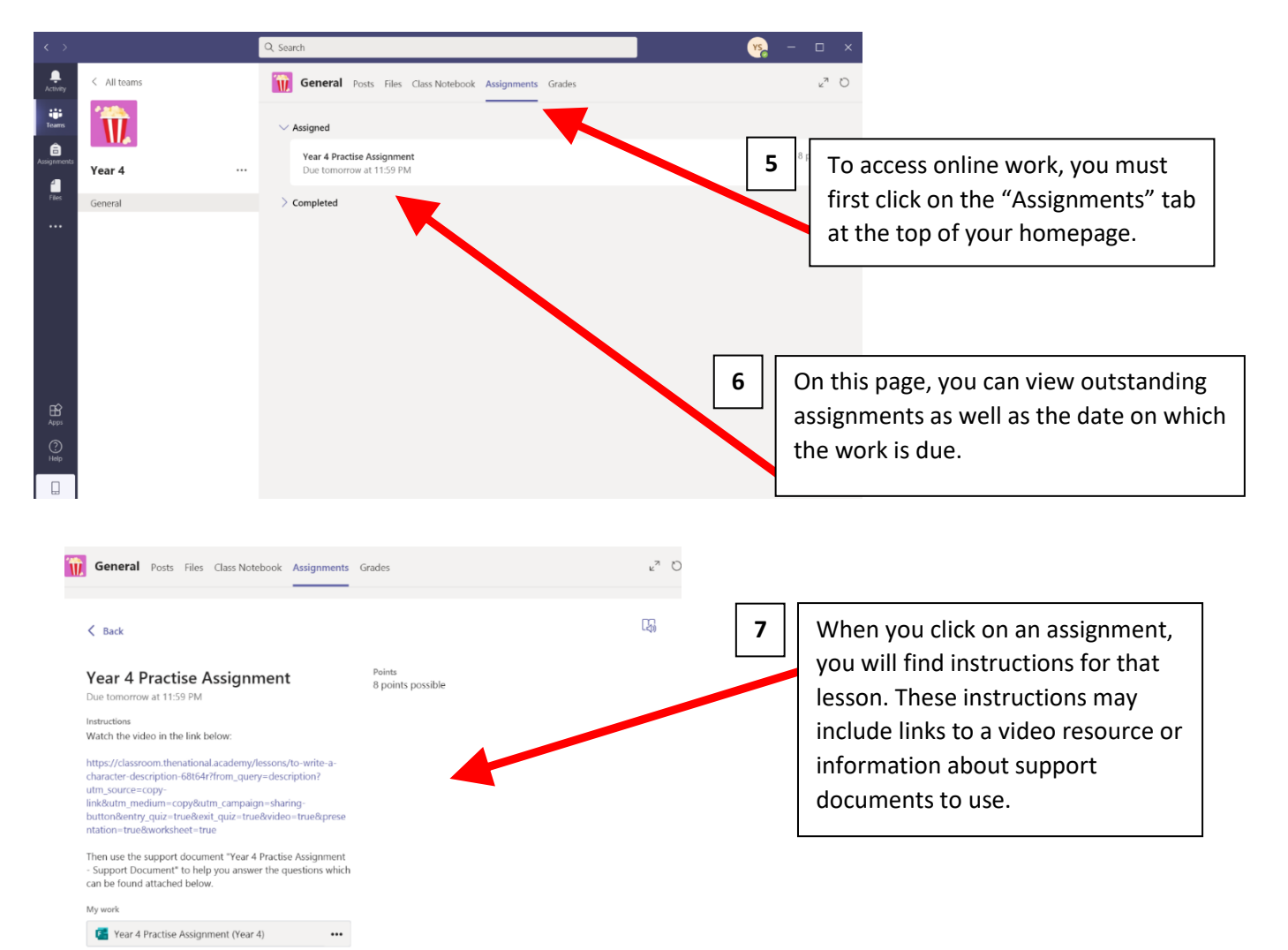

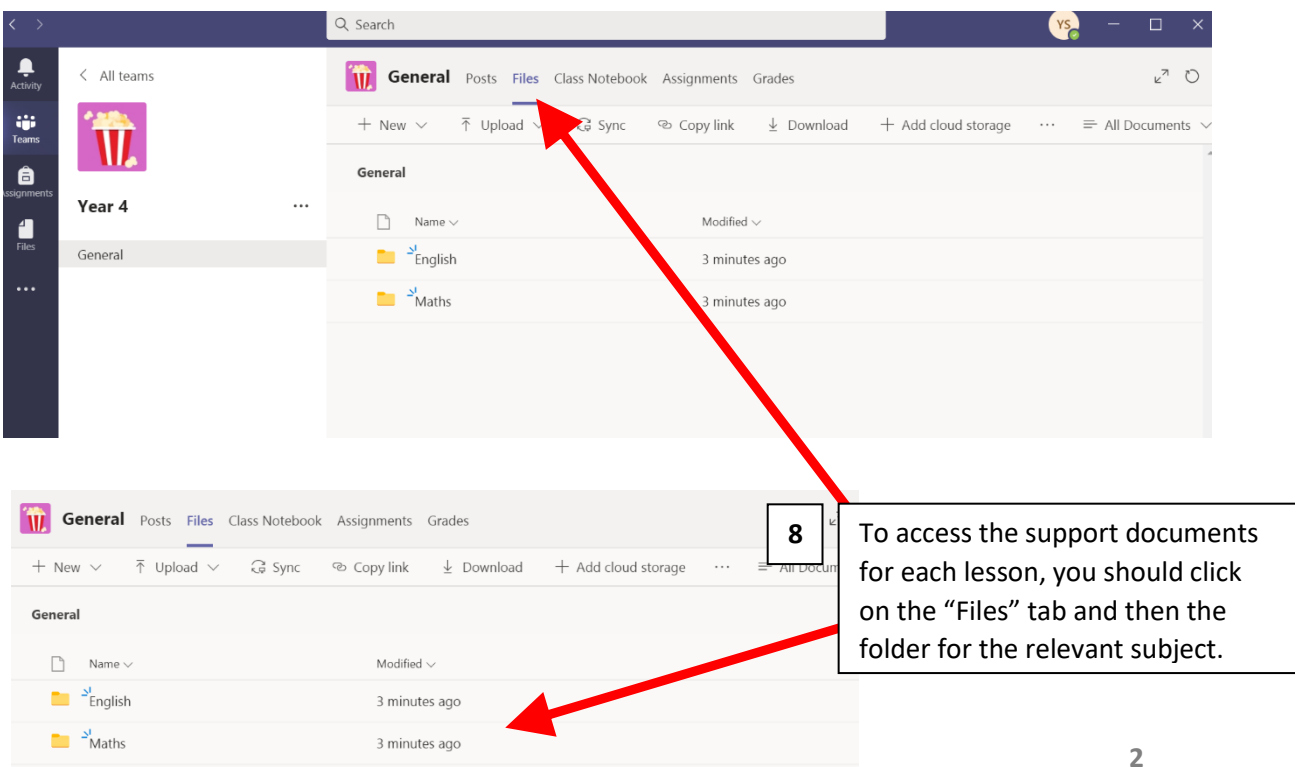

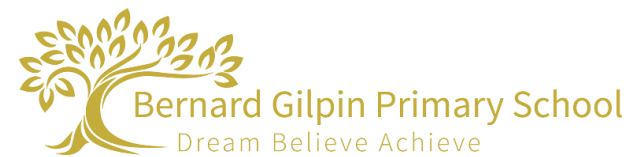

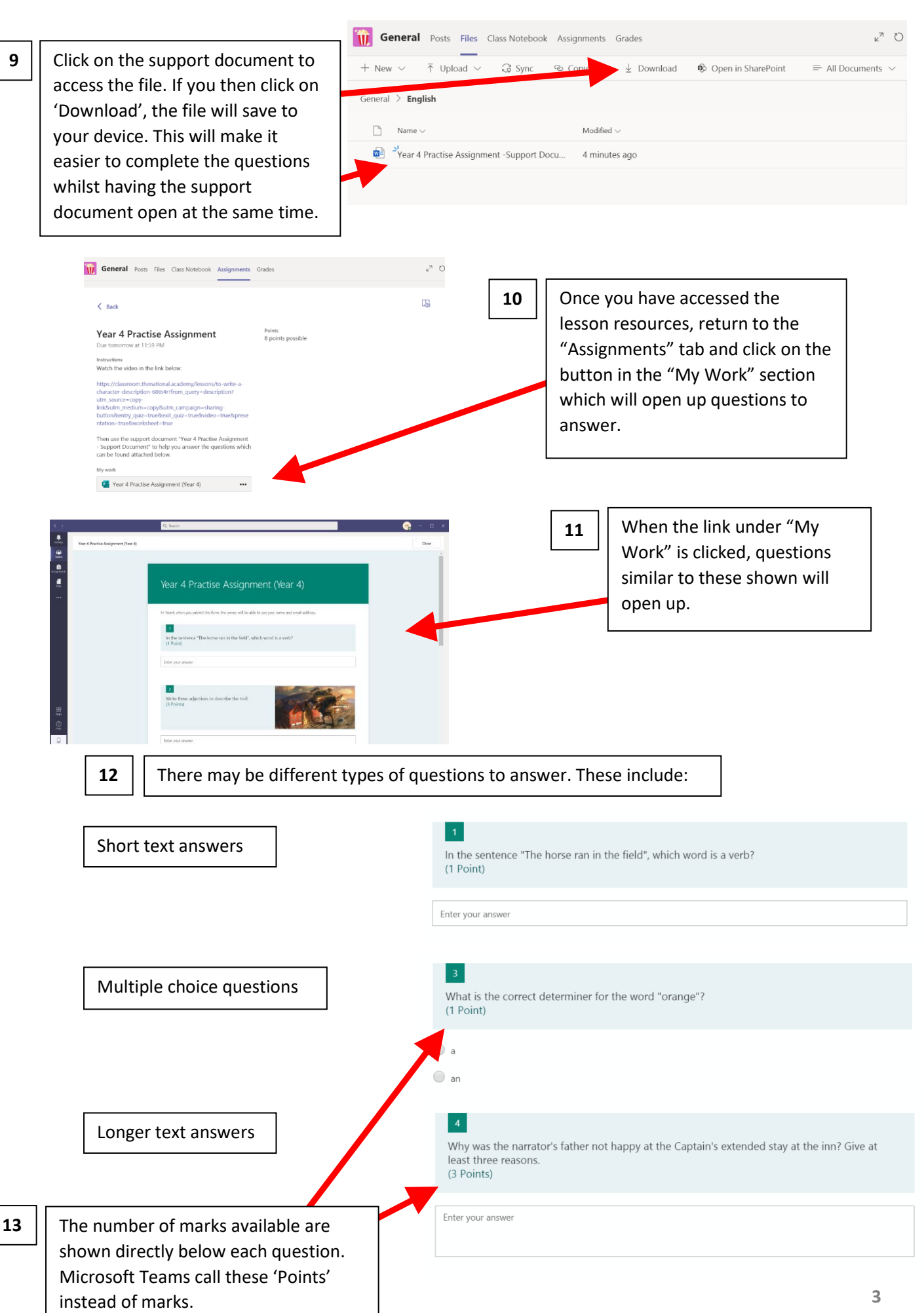

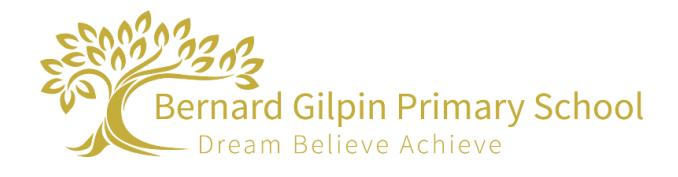

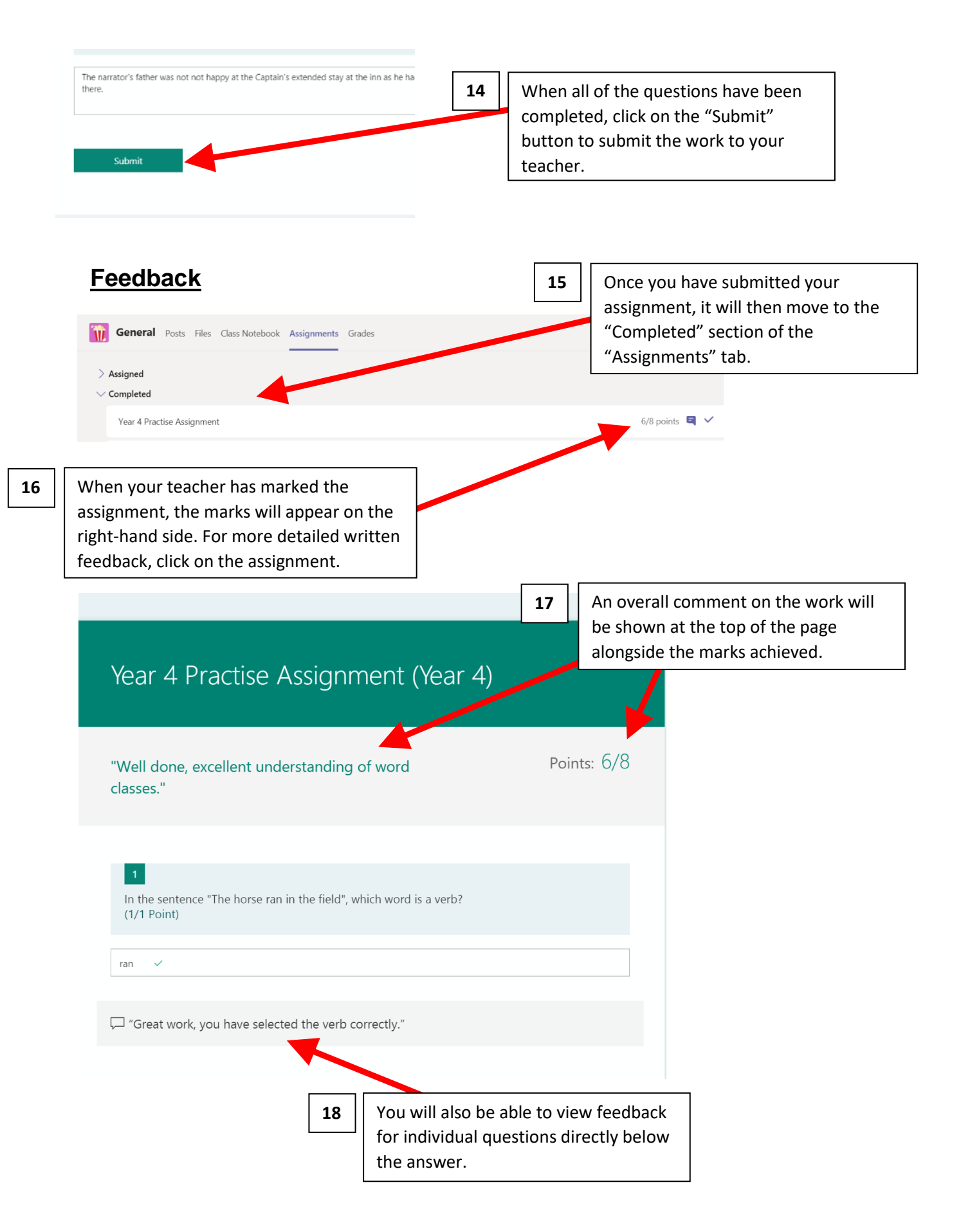